# **DinoMail**

*Release 0.1*

**May 31, 2020**

## Contents:

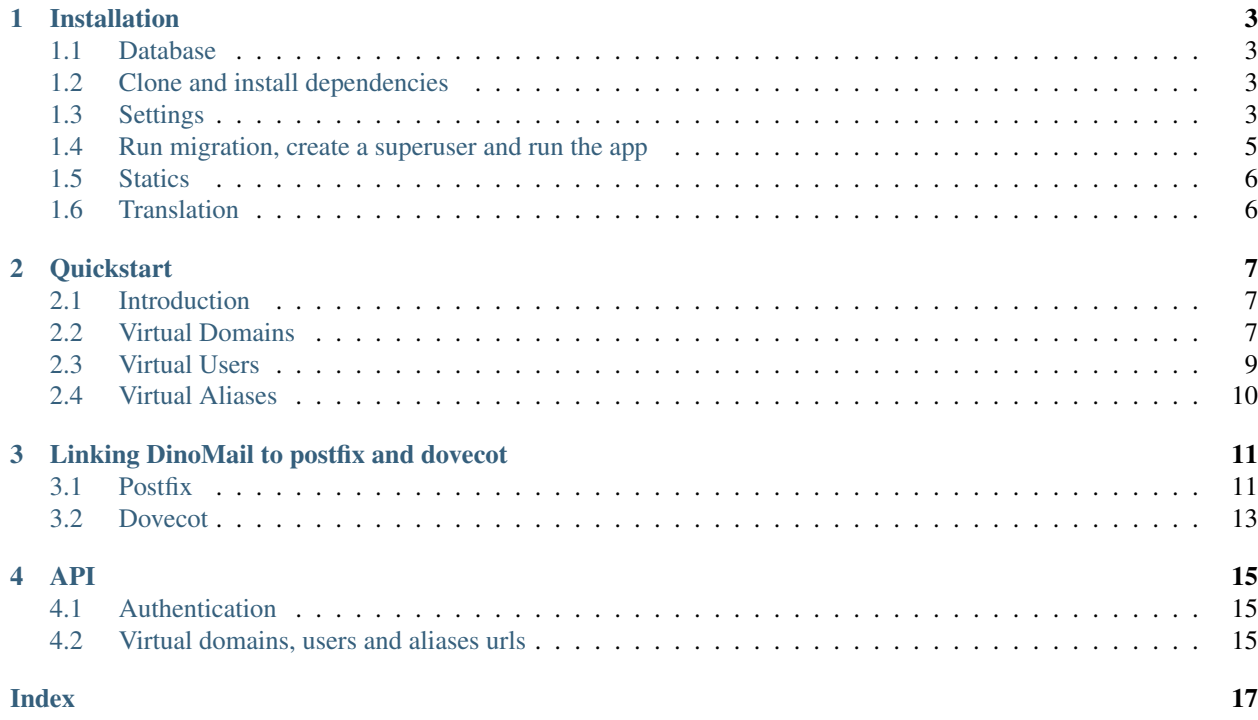

DinoMail is a web interface that helps you managing your mail server.

This is documention for DinoMail version 0.1 (codename Herrerasaurus).

## Installation

### <span id="page-6-1"></span><span id="page-6-0"></span>**1.1 Database**

You will need a working database for this project. We recommend the use of PostgreSQL but any database working with django (see [here\)](https://docs.djangoproject.com/en/3.0/ref/databases/) will do the trick.

However, please note that this software should be linked to mail server softwares like postfix and dovecot and that any datbase might not work with those. Please see the documentations of those before choosing any database.

You will need to create, before installatiom, a database (e.g. dinomail) and a user (e.g. dinomail) with some password that we will denote secret for the rest of this page.

### <span id="page-6-2"></span>**1.2 Clone and install dependencies**

First you will have to clone the Github repository of the project. We recommmend you to clone from the last release.

```
git clone https://github.com/nanoy42/dinomail
```
Then you need to install the dependencies. There is a Pipfile, from which you can just do

```
pipenv install
```
Or you can use the requirements.txt file :

```
pip3 install -r requirements.txt
```
### <span id="page-6-3"></span>**1.3 Settings**

In the src/dinomail folder there is file local\_settings.example.py. Copy it in the same directory as local\_settings.py :

<span id="page-7-0"></span>cp src/dinomail/local\_settings.example.py src/dinomail/local\_settings.example.py

Next, you will have to edit this file to change the settings. Some are django settings, some are api settings and some are DinoMail specific settings. There ar described below.

### **1.3.1 Django settings**

Please see the [django documentation](https://docs.djangoproject.com/fr/3.0/ref/settings) for extended documentation.

#### **SECRET\_KEY**

A secret key for a particular Django installation. This is used to provide cryptographic signing, and should be set to a unique, unpredictable value. This value should be kept secret.

#### **DEBUG**

A boolean that turns on/off debug mode. You should use DEBUG=False for production.

#### **ALLOWED\_HOSTS**

A list of strings representing the host/domain names that this Django site can serve.

#### **DATABASES**

If you use a postgresql database, on the same host as where you installed DinoMail, with the above values, it should look like this:

```
DATABASES = {"default": {
        "ENGINE": "django.db.backends.postgresql",
        "NAME": "dinomail",
        "USER": "dinomail",
        "PASSWORD": "secret",
        "HOST": "localhost",
    }
}
```
#### **LANGUAGE\_CODE**

User will not be able to change the interface language. However, you can select the language you want from the listed below :

- English ('en')
- French ('fr')

Those are the languages currently supported for DinoMail.

#### **STATIC\_ROOT**

Folder in which the static files should be copied.

### **1.3.2 API settings**

Tastypie is used for the API. One setting is set in the local\_settings.example.py:

#### **API\_LIMIT\_PER\_PAGE**

<span id="page-8-1"></span>Default number of object to display when an api request is made. 0 stands for no limit. Default (in DinoMail) is 0.

Note: If the value is not set, the default value from tastypie is 20.

There are some other settings from tastypie, you can see them [here.](https://django-tastypie.readthedocs.io/en/latest/settings.html)

### **1.3.3 DinoMail settings**

There are three DinoMail specific settings:

#### **DINOMAIL\_NAME**

The name that will appear in the navbar, in the tab, on the login page and on some other places on the interface. Default is DinoMail.

#### **DINOMAIL\_CATCH\_LINE**

Sentence displayed on the home page.

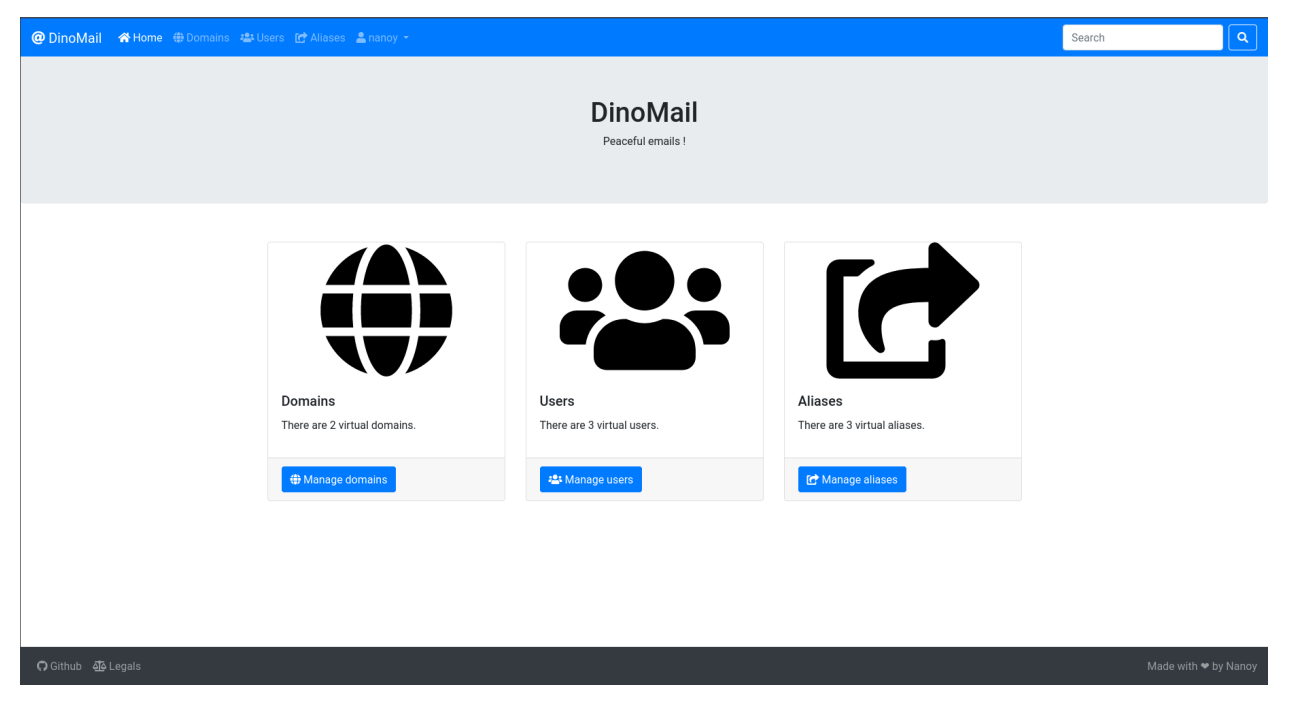

#### **DINOMAIL\_LEGALS**

Paragraph displayed on the legals page.

## <span id="page-8-0"></span>**1.4 Run migration, create a superuser and run the app**

To run migrations (i.e. create the database schema), you need to run the following command after setting the database :

python3 manage.py migrate

You can then create a superuser with the command

python3 manage.py createsuperuser

You will be prompted for some information.

You can check the intstallation by running :

python3 manage.py check

Then you can test the app with

python3 manage.py runserver 0.0.0.0:8000

Warning: You should not use runserver for production. Instead, use wsgi modules for apache or nginx by instance.

### <span id="page-9-0"></span>**1.5 Statics**

The good option is to serve the statics directly with your web server. Then if DEBUG is set to False, DinoMail will not serve the statics.

You have to set the STATIC\_ROOT settings and execute the

python3 manage.py collectstatic

and configure your web server. For example, for apache, you could add the following line :

Alias /static/ /var/www/dinomail/static

if you have set STATIC\_ROOT to /var/www/dinomail/static for example.

### <span id="page-9-1"></span>**1.6 Translation**

To compile translation files, use the following command :

django-admin compilemessages

## **Quickstart**

## <span id="page-10-1"></span><span id="page-10-0"></span>**2.1 Introduction**

This page quickly explains the functionnalities of DinoMail.

Almost any operation can be made using the admin site of django, in fact all except 2 which are the modification of a user's password and the regeneration of an api key.

You can access the admin and regenerate your apikey by clicking on your username in the navbar and choosing the appropriate option.

## <span id="page-10-2"></span>**2.2 Virtual Domains**

### **2.2.1 Introduction**

Virtual domains are domains for which your mail server is responsible for.

### **2.2.2 Manage virtual domains**

You can create, change and delete virtual domains on the virtual domains page :

<span id="page-11-0"></span>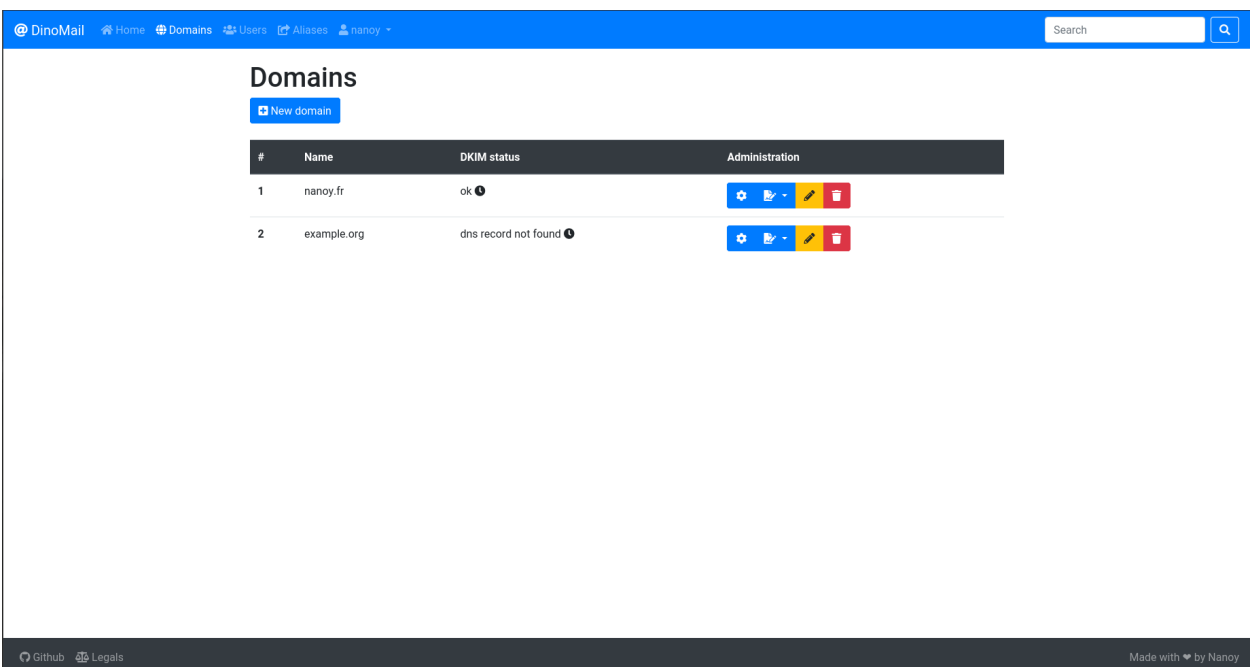

On each row :

- The first button (the cog) downloads the xml autoconfig file.
- The second button (the signature) gives two choices : update the DKIM status or see the DKIM scan details.
- The third button (the pencil) displays a form to change the domain.
- The last button (the bin) deletes the domain (you will be asked to confirm deletion).

### **2.2.3 Fields**

#### VirtualDomain.**name**

#### Required

Name of the domain, in the form example.org.

This attribute should be unique.

VirtualDomain.**dkim\_key\_name**

Dkim key name (the one in the DNS record name).

VirtualDomain.**dkim\_key**

Value of the dkim public key (the one stored in the DNS TXT record).

VirtualDomain.**display\_name**

Display name for the xml autoconfig file.

VirtualDomain.**short\_display\_name**

Short display name for the xml autoconfig file.

VirtualDomain.**imap\_address**

The imap address for the xml autoconfig file. If not set, imap. (name of domain) will be used.

#### <span id="page-12-1"></span>VirtualDomain.**pop\_address**

The pop address for the xml autoconfig file. If not set, the pop section will be skipped.

VirtualDomain.**smtp\_address**

The smtp address for the xml autoconfig file. If not set,  $smp$ . (name of domain) will be used.

### <span id="page-12-0"></span>**2.3 Virtual Users**

### **2.3.1 Manage virtual users**

You can create, change. change password and delete virtual users which are actual mailboxes.

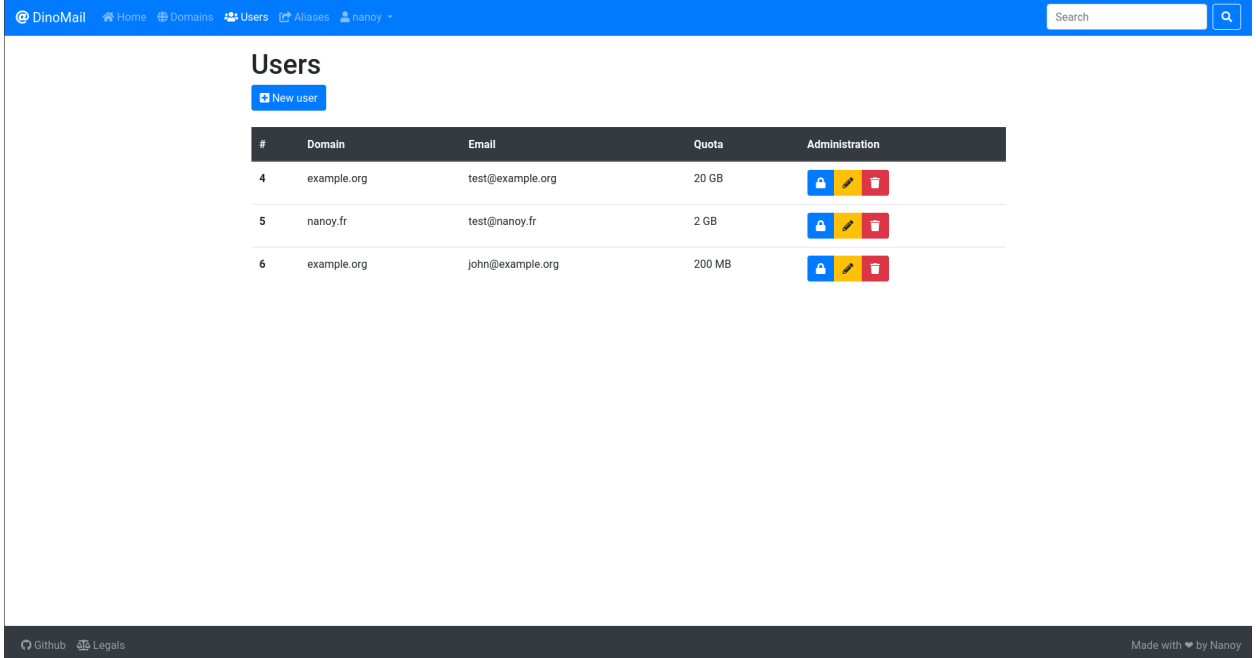

On each row :

- The first button (the lock) displays a form to change user's password.
- The second button (the pencil) displays a form to change the user.
- The last button (the bin) deletes the user (you will be asked to confirm deletion).

Warning: When creaing or modifying a user, the quota should be given in bytes.

### **2.3.2 Fields**

VirtualUser.**domain**

#### Required

The VirtualDomain of the account.

```
VirtualUser.email
```
### <span id="page-13-1"></span>Required

The email of the account.

This attribute should be unique.

VirtualUser.**password**

#### Required

The hashed password of the account (in a dovecot-compliant way).

VirtualUser.**quota**

### Required

The quota of the account, in bytes.

## <span id="page-13-0"></span>**2.4 Virtual Aliases**

You can create, change and delete virtual aliases which are fake email account that redirects to true ones.

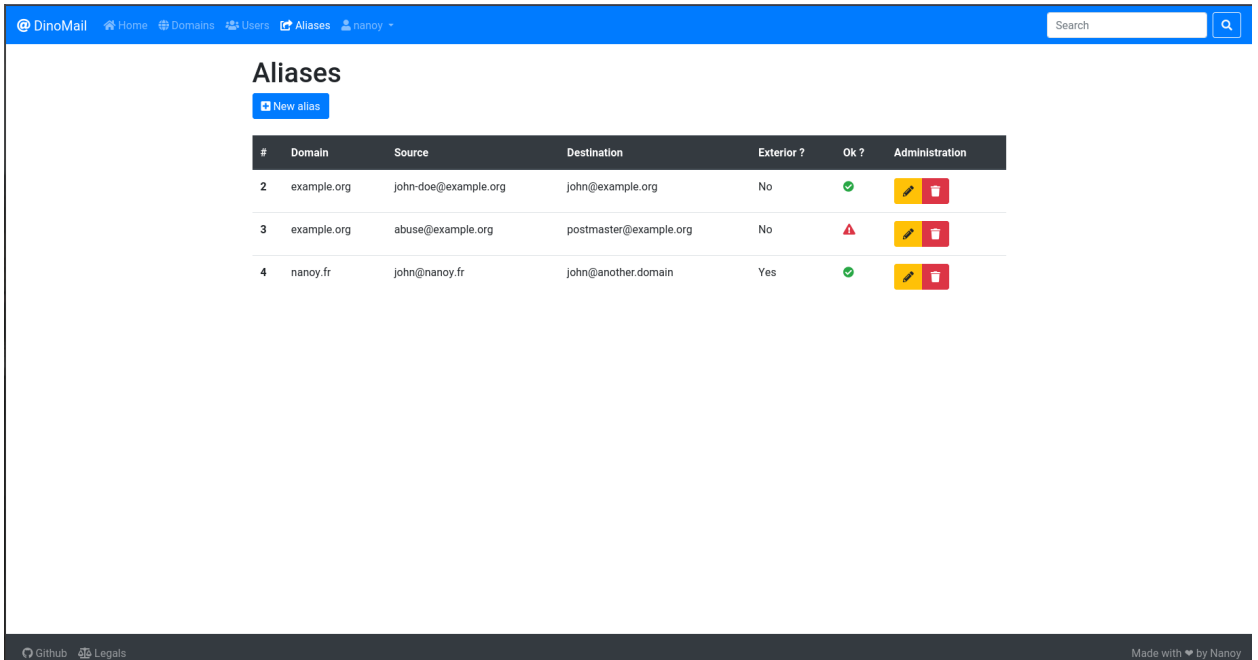

On each row :

- Exterior means if the domain of the destination email is handled by the current instance or not.
- Ok ? verifies, in the case of an interior email, if the destination email exists as an alias or a virtual user in the database.
- The first button (the lock) displays a form to change user's password.
- The second button (the pencil) displays a form to change the user.
- The last button (the bin) deletes the user (you will be asked to confirm deletion).

## Linking DinoMail to postfix and dovecot

<span id="page-14-0"></span>Now we are going to see how to link DinoMail data to postfix and dovecot in order to have a working email server.

Note: This is an example implementation. Other implementations could work. This is mainly inspired by [https:](https://workaround.org/ispmail) [//workaround.org/ispmail.](https://workaround.org/ispmail)

We will use a postgresql database, but it could work with other types of database. We redirect to the documentations of postfix and dovecot. The user is dinomail with password secret. The database is dinomail.

Warning: Additional packages are needed for databases with postfix and dovecot (postfix-pgsql and dovecotpgsql or postfix-mysql and dovecot-mysql for debian packages).

## <span id="page-14-1"></span>**3.1 Postfix**

### **3.1.1 Create configuration files**

First we create a pgsql.d directory in /etc/postfix:

mkdir /etc/postfix/pgsql.d

Next we are going to populate the virtual domains :

```
# /etc/postfix/pgsql.d/virtual-mailbox-domains.cf
user = dinomail
password = secret
hosts = 127.0.0.1dbname = dinomail
query = SELECT 1 FROM dinomail_virtualdomain WHERE name='%s'
```
Note: We select 1 because we must have a map with the key being the domain and the value is meaningless.

We do the same for virtual users and virtual aliases :

```
# /etc/postfix/pgsql.d/virtual-mailbox-maps.cf
user = dinomail
password = secret
hosts = 127.0.0.1dbname = dinomail
query = SELECT 1 FROM dinomail_virtualuser WHERE email='%s'
```
and

```
# /etc/postfix/pgsql.d/virtual-alias-maps.cf
user = dinomialpassword = secret
hosts = 127.0.0.1dbname = dinomialquery = SELECT destination FROM dinomail_virtualalias WHERE source='%s'
```
We can also add an email2email.cf file which is a map where the key is an email and the value is the same email. It can be useful for wildcard matches for example :

```
# /etc/postfix/pgsql.d/email2email.cf
user = dinomail
password = secret
hosts = 127.0.0.1dbname = dinomail
query = SELECT email FROM dinomail_virtualuser WHERE email='%s'
```
### **3.1.2 Test the configuration files**

You can use the postmap utility. If you have the domain example.org, a user test@example.org and an alias postmaster@example.org -> test@example.org.

```
postmap -q example.org pgsql:/etc/postfix/pgsql.d/virtual-mailbox-domains.cf
postmap -q test@example.org pgsql:/etc/postfix/pgsql.d/virtual-mailbox-maps.cf
postmap -q postmaster@example.org pgsql:/etc/postfix/pgsql.d/virtual-alias-maps.cf
postmap -q test@example.org pgsql:/etc/postfix/pgsql.d/email2email.cf
```
It should return 1,1, [test@example.org](mailto:test@example.org) and [test@example.org.](mailto:test@example.org)

### **3.1.3 Make postfix use the configuration files**

Next, we have to specify postfix how these maps should be used. You can edit the main.cf file in /etc/postfix or use the postconf utility :

```
postconf virtual_mailbox_domains=pgsql:/etc/postfix/pgsql.d/virtual-mailbox-domains.cf
postconf virtual_mailbox_maps=pgsql:/etc/postfix/pgsql.d/virtual-mailbox-maps.cf
postconf virtual_alias_maps=pgsql:/etc/postfix/pgsql.d/virtual-alias-maps.cf
```
## <span id="page-16-0"></span>**3.2 Dovecot**

Next we want Dovecot to use the information in the database too. We edit /etc/dovecot/conf.d/auth-sql. conf.ext and set

```
userdb {
   driver = sql
    args = /etc/dovecot/dovecot-sql.conf.ext
}
```
Then we edit /etc/dovecot/dovecot-sql.conf.ext and set

```
driver = pgsql
connect = host=127.0.0.1 dbname=dinomail user=dinomail password=secret
user_query = SELECT email as user, \
concat('*:bytes=', quota) AS quota_rule, \
'/var/vmail/%d/%n' AS home, \
5000 AS uid, 5000 AS gid \
FROM dinomail_virtualuser WHERE email='%u'
password_query = SELECT password FROM dinomail_virtualuser WHERE email='%u'
iterate_query = SELECT email AS user FROM dinomail_virtualuser
```
### API

<span id="page-18-0"></span>DinoMail exposes an API. The API allows to :

- get a token
- list, detail, create, modify and delete a virtual domain
- list, detail, create, modify, modify password of and delete a virtual user
- list, detail, create, modify and delete a virtual alias

### <span id="page-18-1"></span>**4.1 Authentication**

For the most part of the API, you will need to authenticate with an ApiKey : Authorization: ApiKey username:apikey.

To get an api key, you can query the url /api/apikey/ with a basic authentication : Authorization: Basic username:password.

## <span id="page-18-2"></span>**4.2 Virtual domains, users and aliases urls**

#### The basis URLS are

- /api/virtualdomain
- /api/virtualuser
- /api/virtualalias

You can then, for each of those basis urls, query

- / (GET) : list of all objects.
- / (POST) : add an object.
- $/\langle pk \rangle / (GET)$ : get detail for object with primary key  $\langle pk \rangle$ .
- $/\langle pk\rangle / (POST)$ : update all fields of object with primary key  $\langle pk\rangle$ .
- /<pk>/ (PATCH) : update specified fields of object with primayr key <pk>.
- /<pk>/ (DELETE) : delete object with primary key <pk>.

Note: A POST on /api/virtualuser/<pk> will not reset the password.

There is also a special URL to change a user's password: /api/changeuserpassword/<pk>, (POST or PATCH are available). You have to transmit the plain text password.

## Index

## <span id="page-20-0"></span>A

ALLOWED\_HOSTS, [4](#page-7-0) API\_LIMIT\_PER\_PAGE, [4](#page-7-0)

## D

DATABASES, [4](#page-7-0) DEBUG, [4](#page-7-0) DINOMAIL\_CATCH\_LINE, [5](#page-8-1) DINOMAIL\_LEGALS, [5](#page-8-1) DINOMAIL\_NAME, [5](#page-8-1) display\_name (*VirtualDomain attribute*), [8](#page-11-0) dkim\_key (*VirtualDomain attribute*), [8](#page-11-0) dkim\_key\_name (*VirtualDomain attribute*), [8](#page-11-0) domain (*VirtualUser attribute*), [9](#page-12-1)

## E

email (*VirtualUser attribute*), [9](#page-12-1)

## I

imap\_address (*VirtualDomain attribute*), [8](#page-11-0)

## L

LANGUAGE\_CODE, [4](#page-7-0)

## N

name (*VirtualDomain attribute*), [8](#page-11-0)

## P

password (*VirtualUser attribute*), [10](#page-13-1) pop\_address (*VirtualDomain attribute*), [8](#page-11-0)

## Q

quota (*VirtualUser attribute*), [10](#page-13-1)

## S

```
SECRET_KEY, 4
short_display_name (VirtualDomain attribute), 8
smtp_address (VirtualDomain attribute), 9
STATIC_ROOT, 4
```